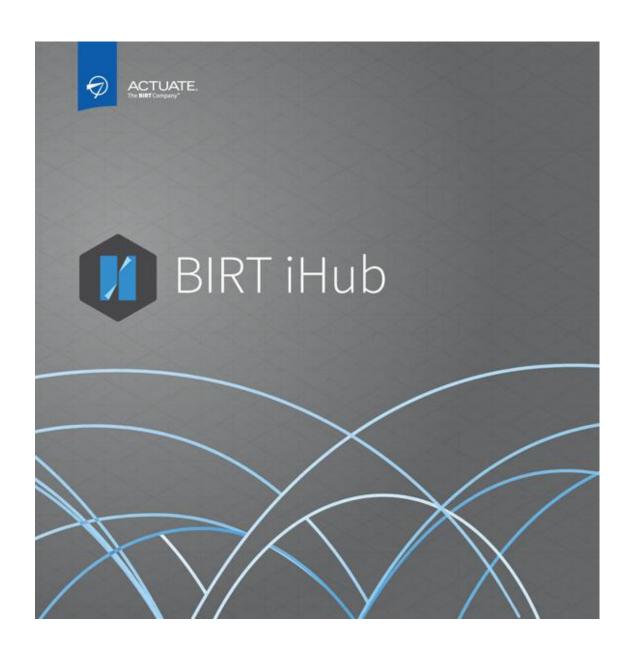

**Installing BIRT Analytics 5.1** 

| Installation                                                                                            | 3  |
|----------------------------------------------------------------------------------------------------|----|
| Technical information                                                                                   | 13 |
| Architecture                                                                                            | 13 |
| PORTS (http / https)                                                                                    | 13 |
| USERS                                                                                                   | 13 |
| Services and Process                                                                                    | 13 |
| Security recommendations                                                                                | 14 |
| Annex I – Custom installation type                                                                      | 15 |
| Apache Tomcat                                                                                           | 15 |
| PostgreSQL                                                                                              | 16 |
| Apache Tomcat – FastDB                                                                                  | 16 |
| Apache Tomcat – Application                                                                             | 17 |
| Apache Tomcat – Administration - Web Client                                                             | 18 |
| Annex II - Multi-servers installation                                                                   | 19 |
| BAcore Server                                                                                           | 19 |
| BAapps Server                                                                                           | 20 |
| Annex III - HTTPS                                                                                       | 21 |
| HTTPS with a valid client certificate (hostname.domain)                                                 | 21 |
| Acces to Web Client (bafrontend), Administration (baadmin) and FastDB Loader (qloby port 8109 and HTTPS | •  |
| Access to ApplicationWS (electronws) by port 8109 and HTTPS                                             | 24 |
| Access to dubnium by port 8106 and TLS                                                                  | 25 |
| Annex IV - Multitenant                                                                                  | 27 |
| Understanding architecture                                                                              | 27 |
| Installation                                                                                            | 28 |
| Uninstall                                                                                               | 31 |

### Installation

- Copy the installers:
  - O Windows: BIRTAnalytics-5.1-Windows.zip
  - Linux: BIRTAnalytics-5.1-Linux.tar.gz
  - Mac OS X: BIRTAnalytics-5.1-MacOSX.tar.gz

Decompress the installer file **BIRTAnalytics-5.1-Windows.zip** It will generate the folders:

[install folder]\JRE64

- And the files:
  - o Windows:

[install folder]\install.bat [install folder]\BIRTAnalytics-5.1.xxx-Windows.jar

o Linux:

[install folder]\install.sh [install folder]\BIRTAnalytics-5.1.xxx-Linux.jar

o Mac OS X:

[install folder]install.command [install folder]\BIRTAnalytics-5.1.xxx-MacOSX.jar

- Run installation process.
  - Windows: install.bat (Run as Administrator)
  - Linux: ./install.sh (don't use the root user)
  - o Mac OS X: install.command

## - Next

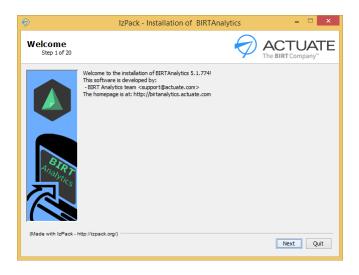

- Accept the terms of license agreement and Next

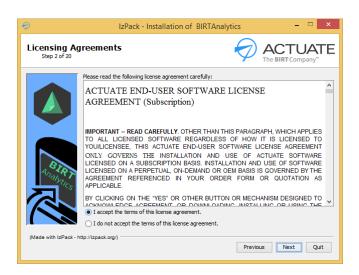

- Select the installation path and Next

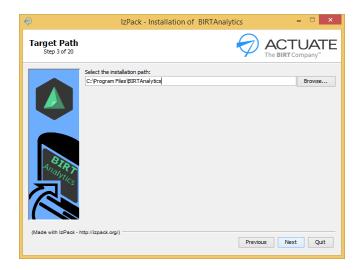

- Confirmation for creating the directory (if it doesn't already exist)

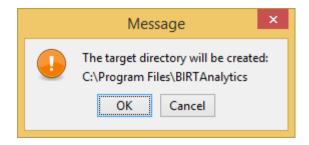

- Select installation type and Next.
  - o **Standard**: Ports definition by default.
  - o *Custom*: Ports definition to be customized. (see details in Annex I Customize)

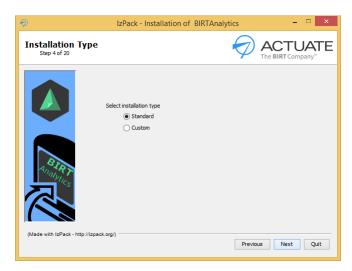

- Select Installation packages and Next.

Some packages have dependencies from another.

In case of distributed installation, it may be necessary to indicate the path for other elements.

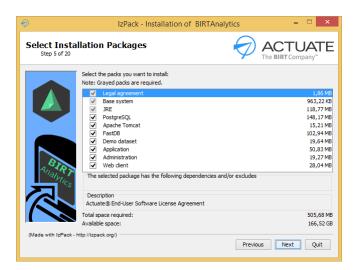

| Pack            | Description                              | Dependencies              |
|-----------------|------------------------------------------|---------------------------|
| Legal agreement | Actuate© Software License and Support    | No                        |
|                 | Services Agreement                       |                           |
| Base system     | doc, scripts, tool and image content     | No                        |
| JRE             | Oracle's Java Runtime Environment for    | No                        |
|                 | servers                                  |                           |
| PostgreSQL      | PostgreSQL database                      | Microsoft Visual C++ 2010 |
|                 |                                          | Redistributable           |
| Apache Tomcat   | Apache Tomcat web services container     | JRE                       |
| FastDB          | BIRT Analytics FastDB Server, FastDB Web | Apache Tomcat             |
|                 | Services and FastDB Loader               |                           |
| Demo dataset    | Demo dataset loading project and         | FastDB                    |
|                 | analyses                                 |                           |
| Application     | BIRT Analytics Web Applications services | Apache Tomcat             |
| Administration  | BIRT Analytics Administration Web        | Apache Tomcat             |
|                 | application                              |                           |
| Web Client      | BIRT Analytics Client Web application    | Apache Tomcat             |

- Select license type and Next:
  - No, not yet, I will use the embedded trial one: You don't have any valid license of BIRT Analytics and you want install with the temporally license by default. (Temporally license until about 30 days from build date, 2 user Admin and 5 user Power, Max. 100.000 millions records)
  - Yes, and I want to use it: You have a valid license of BIRT Analytics and you want to use it. (the next step request for the license files)

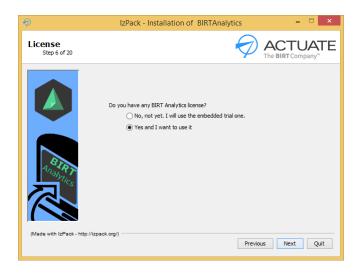

-Select both license files; FastDB license and Application license, and Next.

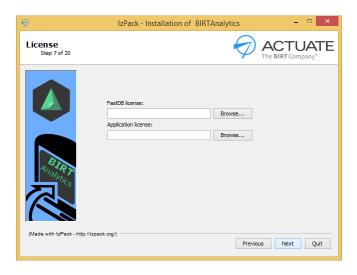

- Select memory assignment for FastDB (% from total of RAM in the server). And select Concurrency level use

Standalone: Only one userMulti-user: More than one user

(**Note:** This information will establish automatically FastDB settings; maxmemorysystem and **maxmemorythread** parameters. If it is required, this could be adapted after installation)

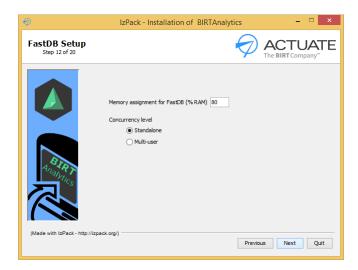

- Select Register as System Services (exclusively in Linux or Mac OS X)

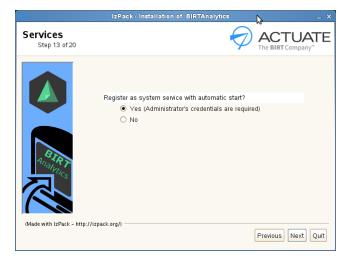

- Check the summary with installation settings and Next.

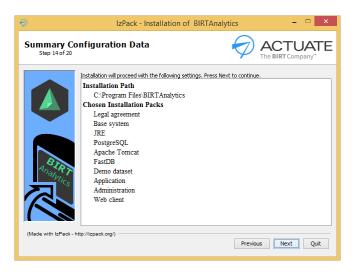

- When finished the process, Next.

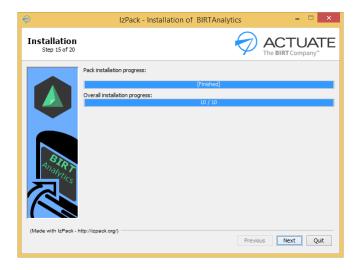

- When finished the Registering Service process, Next.

(**Note:** Exclusively when registering in Linux or Mac OS X, you will be required to enter an Administration password)

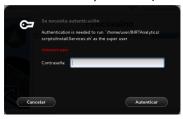

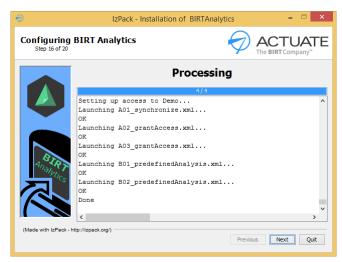

Select the setup shortcuts and Next.

- o Create shortcuts in the Start-Menu
- o Create additional shortcuts on the desktop
- Select the Programs Group (by default BIRT Analytics)
- o Create them for current user or all users

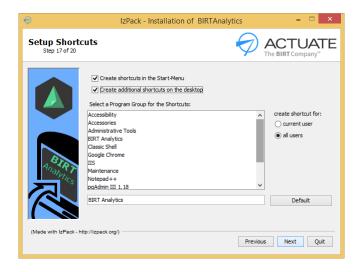

Information about credentials and Next
 This information is available in .\BIRTAnalytics\doc\greetings.html file

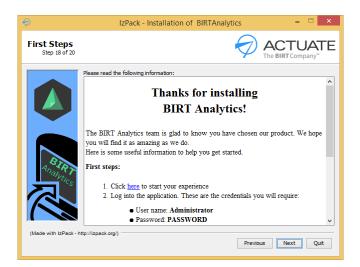

- Installation finished, Done.

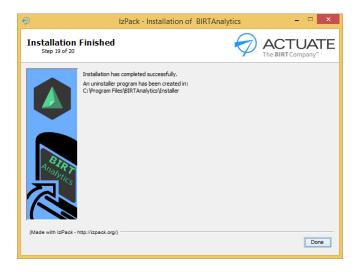

- Shortcuts in Start-Menu Programs Group and on desktop
  - o BIRT Analytics (by default http://localhost:8110/bafrontend)
  - o BIRT Analytics Administration (by default http://localhost:8110/baadmin)
  - o FastDB Loader (by default http://localhost:8110/qloader)

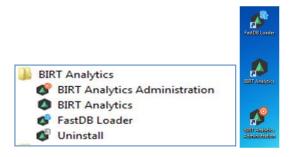

- The installation process will generate these folders in the selected path. (by default BIRTAnalytics)

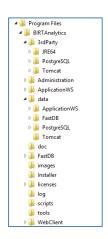

| Folder         | Sub-folder    | Content                                                                     |
|----------------|---------------|-----------------------------------------------------------------------------|
| 3rdParty       |               |                                                                             |
| -              | JRE64         |                                                                             |
|                | PostgreSQL    |                                                                             |
|                | Tomcat        |                                                                             |
| Administration |               | baadmin                                                                     |
| ApplicationWS  |               | electronws                                                                  |
| Data           |               |                                                                             |
|                | ApplicationWS | Application license, folders; export, import, campaign and cache, SVG Maps  |
|                |               | and image for header when exporting to PDF.                                 |
|                | FastDB        | databases, loader configuration, loader backend database (dubnium.db),      |
|                |               | loading – projects, FastDB license, FastDB backend database (admin.sqlite). |
|                | PostgreSQL    | Application backend database (wpt)                                          |
|                | Tomcat        | keystore                                                                    |
| doc            |               | greetings.html and build_id.html files                                      |
| FastDB         |               | dubnium                                                                     |
|                | Loader        | qloader                                                                     |
| Images         |               | BA images for icons                                                         |
| Installer      |               | Installer.log and uninstall process                                         |
| Licenses       |               | End user software license agreement in different languages.                 |
| Log            |               | Logs: bafrontend, baadmim, qloader, electron, engine                        |
| Scripts        |               |                                                                             |
| <u>Tools</u>   |               | glauncher                                                                   |
| WebClient      |               | bafrontend                                                                  |

## **Technical information**

### **Architecture**

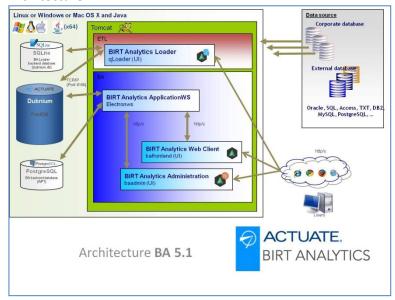

## PORTS (http / https)

8111 PostgreSQL

8110 / 8109 electronws, bafrontend, baadmin, gloader

8105 / 8106 dubnium

### **USERS**

PostgreSQL user / password
dubnium SYSTEM / PASSWORD
qloader Administrator / PASSWORD
bafrontend Administrator / PASSWORD
baadmin Administrator / PASSWORD

### **Services and Process**

## Windows, Linux or Mac OS X Services

| <u>Description</u>             | <u>Name</u>   | <u>Start</u> | <u>User</u>                      |
|--------------------------------|---------------|--------------|----------------------------------|
| BIRT Analytics - Apache Tomcat | Tomcat_BA     | Automatic    | Local System/[installation user] |
| BIRT Analytics – FastDB        | dubnium       | Automatic    | Local System/[installation user] |
| BIRT Analytics – PostgreSQL    | PostgreSQL_BA | Automatic    | Local System/[installation user] |

### **Linux or Mac OS X Process**

| <u>Name</u>          | <u>File</u>                                                           | <u>Start</u> |
|----------------------|-----------------------------------------------------------------------|--------------|
| Start BIRT Analytics | [Installation folder]/scripts/ <b>startServices</b> (.sh or .command) | Manually     |
| Stop BIRT Analytics  | [Installation folder]/scripts/ <b>stopServices</b> (.sh or .command)  | Manually     |

## Previous processes are running internally these processes:

| •                   | 9 , ,                                                           |          |
|---------------------|-----------------------------------------------------------------|----------|
| Start Tomcat_BA     | [Installation folder]/scripts/startTomcat (.sh or .command)     | Manually |
| Stop Tomcat_BA      | [Installation folder]/scripts/stopTomcat (.sh or .command)      | Manually |
| Start dubnium       | [Installation folder]/scripts/startFastDB (.sh or .command)     | Manually |
| Stop dubnium        | [Installation folder]/scripts/stopFastDB (.sh or .command)      | Manually |
| Start PostgreSQL_BA | [Installation folder]/scripts/startPostgreSQL (.sh or .command) | Manually |
| Stop PostgreSQL_BA  | [Installation folder]/scripts/stopPostgreSQL (.sh or .command)  | Manually |

## **Security recommendations**

Use HTTPs as the communication protocol between the different servers (in the case of having more than one) and between client and server.

Use FastDB secure communication by TLS in a distributed installation when FastDB (dubnium) is in a different server of ApplicationWS (electronws).

### <u>Annex I – Custom installation type</u>

When doing a "custom" installation, the process will require the input of your specific information for each case concerning the Ports, Servers and other credentials.

### **Apache Tomcat**

Installing Apache Tomcat will require this information:

- Tenant name, Tomcat service name and Tomcat display name are exclusively for multitenant installation. (see Annex IV – Multitenant)
- Select Port's and Transport Protocol type for Apache Tomcat.

Tomcat shutdown port
 Tomcat manager port
 Tomcat SSL port
 Tomcat default port

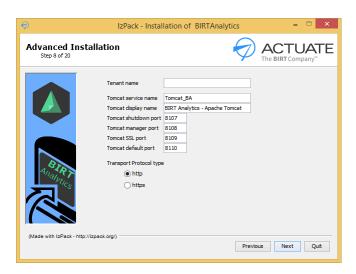

## **PostgreSQL**

Installing PostgreSQL will require this information:

- Tenant name, PostgreSQL service name and PostgreSQL display name are exclusively for multitenant installation. (see Annex IV Multitenant)
- Select Port's and PostgreSQL credentials.

PostgreSQL port 8111
 PostgreSQL user user
 PostgreSQL password password

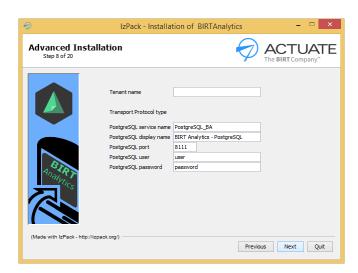

## Apache Tomcat – FastDB

Installing Apache Tomcat and FastDB will require this information:

- Select Port's and Transport Protocol type for Apache Tomcat. (see detail in previous section: *Custom Installation Apache Tomcat*)
- Select Port for FastDB. FastDB service name and FastDB display name are exclusively for multitenant installation. (see Annex IV – Multitenant)
  - o FastDB port 8105

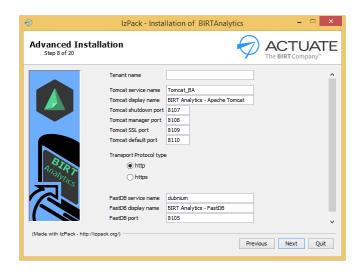

## **Apache Tomcat – Application**

Installing Apache Tomcat and Application will require this information:

- Select Port's and Transport Protocol type for Apache Tomcat. (see detail in previous section: *Custom Installation Apache Tomcat*)
- Select PostgreSQL and FastDB information.

*localhost* (hostname of server) PostgreSQL host PostgreSQL port 8111 o PostgreSQL user user PostgreSQL password password FastDB user **SYSTEM**  FastDB password **PASSWORD** o FastDB server localhost (hostname of server) FastDB port 8105 0

FastDB secure communication No or SSL

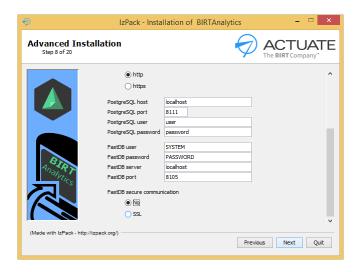

## **Apache Tomcat – Administration - Web Client**

Installing Apache Tomcat – Administration and Web Client will require this information:

- Select Port's and Transport Protocol type for Apache Tomcat. (see detail in previous section: *Custom Installation Apache Tomcat*)
- Select Port and server Application information.

Application server localhost (hostname of server)

o Application port 8110

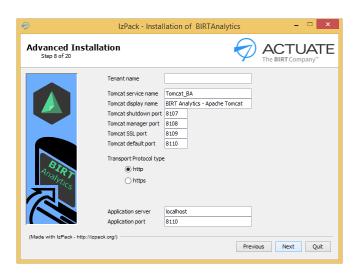

### **Annex II - Multi-servers installation**

The installation of BA can be in a standalone server or in multi-servers. Every element of BA should be in a different server, but the more usually distributed installation is in two servers; **Server1** for BAapps *elements* (*electronws*, *bafrontend and baadmin*) and **Server2** for BAcore elements (FastDB and gloader)

HTTPs, as the communication protocol between the different servers, is strongly recommended for security reasons. Also, use FastDB secure communication by TLS in cases when FastDB (dubnium) is in a different server of ApplicationWS (electronws).

The process is the same as in a standalone installation, but installing only the packages required for each server and using the Custom type.

Before starting you should verify that the IP and hostname.domain entries appear in the host files. In a distributed installation between two servers, *each* server must have the IP and hostname.domain entries for *both* servers.

#### **BAcore Server**

In Server2 (BAcore) you must install these packages:

- Legal agreement
- o Base system
- o JRE
- Apache Tomcat
- o FastDB
- Demo dataset (optional)

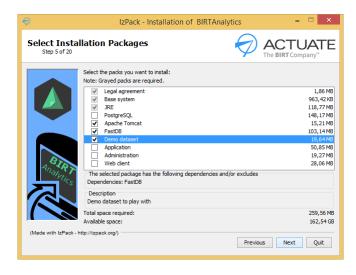

#### **BAapps Server**

In Server1 (BAapps) you must install these packages:

- Legal agreement
- o Base system
- o JRE
- Apache Tomcat
- o PostgreSQL
- Application
- o Administration
- Web Client

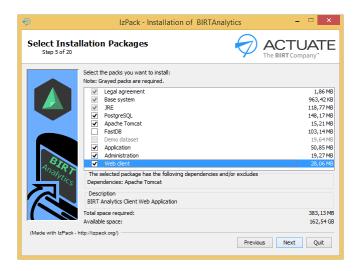

During the install process, you will be required to enter information concerning the FastDB server, port and credentials where the BAcore (Server2) was installed.

You will also have to enter the type of communication if you require a secure communication by SSL between ApplicationWS (electronws) and FastDB (dubnium).

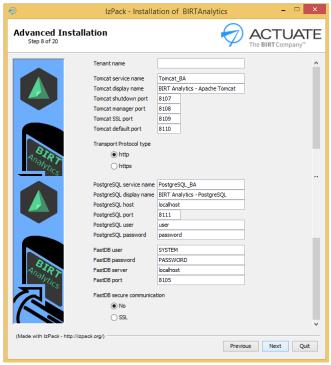

### **Annex III - HTTPS**

In the installation process, select installation type *Custom* and complete the information required for all the fields. (see detail in Annex I – Custom installation type)

## Information required:

Transport Protocol type – https

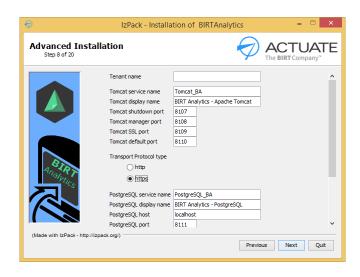

A self-signed certificate will be used with CN=localhost

Shortcuts in Start-Menu Programs Group and on desktop:

- o BIRT Analytics (by default https://localhost:8109/bafrontend)
- o BIRT Analytics Administration (by default https://localhost:8109/baadmin)
- o FastDB Loader (by default https://localhost:8109/qloader)

## HTTPS with a valid client certificate (hostname.domain)

In the case where it is necessary to use a valid client certificate (hostname.domain), after an HTTPS installation of BA – these are the steps:

Before starting you should verify that the IP and hostname.domain entries appear in the host files. In a distributed installation between two servers, *each* server must have the IP and hostname.domain entries for *both* servers.

It is possible to establish https configuration for each element of BA, which can be applied independently.

# Acces to Web Client (bafrontend), Administration (baadmin) and FastDB Loader (qloader) by port 8109 and HTTPS

In a distributed installation in two servers, apply these changes in *both* servers; SERVER1 – BAapps and SERVER2 – BAcore.

o Create a keystore *birtanalytics.jks* importing the certificate **PFX** .

The keystore keystore.jks it is located by default in this folder:

C:\Program Files\BIRTAnalytics\data\Tomcat\

### To import a PKCS#12 file into a Java keystore:

- 1. Obtain the following information about your PKCS#12 file:
  - o The password that protects the PKCS#12 file.
  - The Friendly Name of the certificate contained in the PKCS#12.

You can see the Friendly Name (alias name) with this command: (You'll be prompted to enter the source keystore password. Enter the password that protects your PKCS#12 file.)

keytool –list –v -storetype pkcs12 –keystore <cert.p12>

#### For example:

 $\textbf{C:\Program Files} \ BIRTAn alytics \ 3rd Party \ JRE64 \ bin>keytool-list-v-store type\ pkcs 12-keystore\ "C:\Program Files \ BIRTAn alytics \ data \ Tomcat \ quite 4me.pfx"$ 

2. Use the following command to import your PKCS#12 file into a Java keystore: (You'll be prompted to enter the source keystore password. Enter the password that protects your PKCS#12 file.)

keytool -importkeystore -srckeystore <cert.p12> -destkeystore <keystore.jks> srcstoretype pkcs12 -deststoretype JKS -alias <original\_alias> -destalias <new\_alias> deststorepass <password> -destkeypass <same\_password>

#### For example:

C:\Program Files\BIRTAnalytics\3rdParty\JRE64\bin>keytool -importkeystore -srckeystore "C:\Program Files\BIRTAnalytics\data\Tomcat\quite4me.pfx" -destkeystore "C:\Program Files\BIRTAnalytics\data\Tomcat\birtanalytics.jks" -srcstoretype pkcs12 -deststoretype JKS -alias 1 -destalias quite4me -deststorepass birtanalytics -destkeypass birtanalytics

*cert.p12* The name of the PKCS#12 file that contains your new certificate.

**keystore.jks** The output file name for your Java keystore.

original alias This is the Friendly Name of the certificate contained in the PKCS#12 file. Use

quotation marks if this name contains spaces.

**new alias** This will be the alias of the Java Keystore you are creating. We recommend that

you use the same alias as you used during installation in order to ensure there is only one signature per jar. To determine what value was used, open the

install.log file and search for "Enter the alias of your private key."

**password** This password protects the keystore you are creating.

same\_password This password protects the private key within the keystore you are creating.

Use the same password that you specified for deststorepass.

You can see the content of keystore with this command: (You'll be prompted to enter the source keystore password. Enter the password that protects your keystore file.)

keytool -list -v -keystore <keystore.jks>

#### For example:

```
C:\Program Files\BIRTAnalytics\3rdParty\JRE64\bin>keytool -list -v -keystore "C:\Program Files\BIRTAnalytics\data\Tomcat\birtanalytics.jks"
```

#### Enabled TLS in Tomcat

In file *C:\Program Files\BIRTAnalytics\3rdParty\Tomcat\conf\server.xml* modify this section adding the value of specific keystore and password.

```
<!-- Define a SSL HTTP/1.1 Connector on port 8109
```

```
This connector uses the BIO implementation that requires the JSSE style configuration. When using the APR/native implementation, the OpenSSL style configuration is required as described in the APR/native documentation -->
```

```
documentation -->
<Connector port="8109" protocol="org.apache.coyote.http11.Http11NioProtocol"
    maxThreads="150"
    SSLEnabled="true"
    scheme="https"
    secure="true"
    clientAuth="false"
    sslEnabledProtocols="TLSv1,TLSv1.1,TLSv1.2"
    keystoreFile="C:\Program Files\BIRTAnalytics\data\Tomcat\keystore"
    keystorePass="changeit"/>
```

The keystore files are located by default in this folder:

C:\Program Files\BIRTAnalytics\data\Tomcat\

#### For example:

# Access to ApplicationWS (electronws) by port 8109 and HTTPS

In a distributed installation in two servers, apply these changes in both servers; SERVER1 – BAapps and SERVER2 – Bacore

| BAapps and SERVER2 – Bacore                                                                                                    |
|----------------------------------------------------------------------------------------------------|
| <ul> <li>Add a certificate to cacerts Java store</li> <li>Open a MSDOS console (CMD) as administrator.</li> <li>In C:\Program Files\BIRTAnalytics\3rdParty\JRE64\bin\ run:</li> <li>keytool -import -trustcacerts -file "C:\Certificates\root.pem" -alias ALIAS -keystore</li> <li>"C:\Program Files\BIRTAnalytics\3rdParty\JRE64\lib\security\cacerts"</li> <li>(You'll be prompted to enter the cacerts keystore password. By default is "changeit")</li> </ul> |
| For example:  C:\Program Files\BIRTAnalytics\3rdParty\JRE64\bin > keytool -import -trustcacerts -file " C:\Program  Files\BIRTAnalytics\data\Tomcat\gdig2.crt" -alias CA_DADDY_Q -keystore " C:\Program  Files\BIRTAnalytics\3rdParty\JRE64\lib\security\cacerts "                                                                                                    |
| <ul> <li>Enable HTTPS access to ApplicationWS (electronws) in Administration (baadmin)</li> <li>configuration</li> </ul>                                                                                                    |
| In a distributed installation in two servers, apply these changes in SERVER1 - BAapps In file C:\Program Files\BIRTAnalytics\Administration\WEB-INF\settings\configuration.xml modify these elements:                                                                                                    |
| <pre><electronurl>https://localhost:8109/electronws/services</electronurl> for <electronurl>https://hostname.domain:8109/electronws/services</electronurl></pre>                                                                                                    |
| For example:   <electronurl>https://SERVER1.quite4me.com:8109/electronws/services</electronurl>                                                                                                    |
| <ul> <li>Enable HTTPS access to ApplicationWS (electronws) in Web Client (bafrontend) configuration</li> <li>In a distributed installation in two servers, apply these changes in SERVER1 - BAapps</li> <li>In file C:\Program Files\BIRTAnalytics\WebClient\WEB-INF\settings\configuration.xml modify these elements:</li> </ul>                                                                                                    |
| <pre><electronurl>https://localhost:8109/electronws/services</electronurl> for <electronurl>https://hostname.domain:8109/electronws/services</electronurl></pre>                                                                                                    |
| For example:                                                                                                    |

<electronurl>https://SERVER1.quite4me.com:8109/electronws/services</electronurl>

Enable HTTPS access to ApplicationWS (electronws) in Loader (qloader) configuration In a distributed installation in two servers, apply these changes in SERVER2 - BAcore In file C:\Program Files\BIRTAnalytics\data\FastDB\Loader\configuration.xml modify these elements:

## Access to dubnium by port 8106 and TLS

FastDB secure communication by TLS only recommended in a distributed installation when FastDB (dubnium) is in a different server of ApplicationWS (electronws)

Change in configuration.xml file of ApplicationWS (electronws)
 In a distributed installation in two servers, apply these changes in SERVER1- BAapps
 In file C:\Program Files\BIRTAnalytics\ApplicationWS\WEB-INF\settings\configuration.xml
 modify these parameters to true value

```
<engineserver>SERVER2</engineserver>
<engineport>8106</engineport>
<engineignoredangerous>true</engineignoredangerous>
<enginesecure> true </enginesecure>
```

o Enable TLS in Dubnium

In a distributed installation in two servers, apply these changes in SERVER2—BAcore In file *C:\Program Files\BIRTAnalytics\data\FastDB\engine\_configuration.ini* add these parameters:

```
[server]
enable_secure_port = 1
```

By default TLS use port 8106 and auto certificate.

- --server.ssl\_mode arg (=simple) Certificate mode for TLS ('simple'=self-signed certificate, 'complete'=with root CA)
- --server.dh\_filename arg (=dhparams.pem) Diffie-Hellman parameters file
- --server.rand\_filename arg (=ssl.rnd) Random file for TLS calculations
- --server.certificate arg (=server.pem) Server public certificate
- --server.private\_key arg (=server.key) Server private key
- --server.private\_key\_password arg Password for server private key
- --server.root\_ca\_certificate arg (=cacert.pem) Root CA public certificate
- --server.cert\_country arg Server certificate data: two character country (US, UK, SP, ...)

FastDB can work with TLS without these options, as it auto-generates the needed certificates, but it is not really a "valid" certificate in terms of authentication reliability. If a customer has a valid certificate purchased from a CA (or even a self-generated one) they can use these options to specify required values. These options can also be used in the FastDB auto-generated certificate if you want to set some custom certificate properties such as country, email, organization, etc.

\_\_\_\_\_

#### For example:

```
[server]
enable_secure_port = 1
ssl_mode = complete
certificate = quite4mePublicServer.pem
private_key = quite4mePrivatServer.pem
private_key_password = birtanalytics
root_ca_certificate = gdig2.crt
cert_country = US
```

- Help for generating public and private certificate files using OPENSSL
   OPENSSL is not included with BIRT Analytics.
- Generating **Privat key** certificate from PFX certificate file:

openssl pkcs12 -in <cert.p12> -nocerts -out <server.key> -nodes

#### For example:

**C:\**>openssl pkcs12 -in "C:\Program Files\BIRTAnalytics\data\Tomcat\quite4me.pfx" -nocerts -out "C:\Program Files\BIRTAnalytics\data\FastDB\quite4mePrivatServer.pem" -nodes

Generating **Public** certificate from PFX certificate file:

openssl pkcs12 -in <cert.p12> -clcerts -nokeys -out <server.pem>

#### For example:

**C:\>** openssl pkcs12 -in "C:\Program Files\BIRTAnalytics\data\Tomcat\quite4me.pfx" -clcerts -nokeys -out "C:\Program Files\BIRTAnalytics\data\FastDB\quite4mePublicServer.pem"

## **Annex IV - Multitenant**

## **Understanding architecture**

The scope to set a multitenancy architecture is to provide the possibility of running multiple instances on the same infrastructure, in order to serve multiple client organizations (tenants).

Each client organization works with a customized virtual application instance that:

- o Runs different services of engine.
- o Runs load processes in separate configurations.
- o Loads data in separate repositories.
- Manages separate backend databases (PostgreSQL / wpt).
- o Runs independent BA configurations:
  - 2 or more ApplicationWS configurations.
  - 2 or more BAadmin configurations.
  - 2 or more BAfrontend configurations.
- Runs different instances of Tomcat
- Runs different instances of PostgreSQL

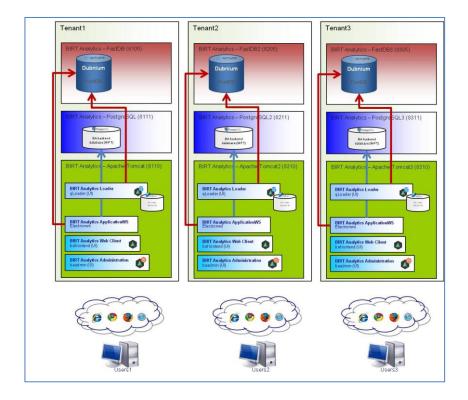

### Installation

It is a Basic installation with few specific settings.

- In Target Path select a specific path different for each tenant.

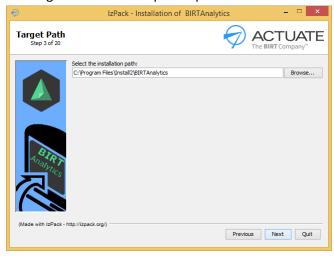

- In the installation process select installation type *Custom* and complete the information required in all fields. (see detail in Annex I Custom installation type)
- Select a descriptive name for tenant, add a suffix with tenant name in service and display name, select Ports and Transport Protocol type: For every instance is necessary to use different Ports.

(**Note:** In first tenant installation, you could maintain the default port for each element, and later change only the hundreds digits.)

| 0 | Tenant name             | Tenant2                                |
|---|-------------------------|----------------------------------------|
| 0 | Tomcat service name     | Tomcat_BA <mark>_Tenant2</mark>        |
| 0 | Tomcat display name     | BIRT Analytics – Apache Tomcat_Tenant2 |
| 0 | Tomcat shutdown port    | 8 <mark>2</mark> 07                    |
| 0 | Tomcat manager port     | 8 <mark>2</mark> 08                    |
| 0 | Tomcat SSL port         | 8 <mark>2</mark> 09                    |
| 0 | Tomcat default port     | 8 <mark>2</mark> 10                    |
| 0 | PostgreSQL service name | PostgreSQL_BA <mark>_Tenant2</mark>    |
| 0 | PostgreSQL display name | BIRT Analytics – PostgreSQL_Tenant2    |
| 0 | PostgreSQL host         | localhost                              |
| 0 | PostgreSQL port         | 8 <mark>2</mark> 11                    |
| 0 | PostgreSQL user         | user                                   |
| 0 | PostgreSQL password     | password                               |
| 0 | FastDB service name     | dubnium <mark>_Tenant2</mark>          |
| 0 | FastDB display name     | BIRT Analytics – FastDB_Tenant2        |
| 0 | FastDB port             | 8 <mark>2</mark> 05                    |
|   |                         |                                        |

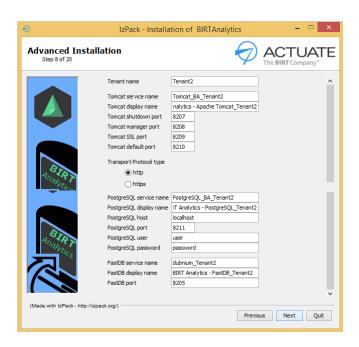

- Select the setup shortcuts.
  - o Create shortcuts in the Start-Menu
  - Create additional shortcuts on the desktop (every shortcut will be created having the tenant name as a prefix)
  - Select the Programs Group (this could be the same group for all tenant installations or a separate group for each one.)

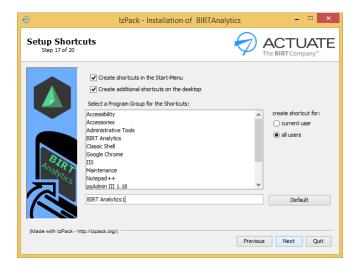

- Shortcuts on desktop

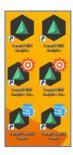

- Repeat the same process for every tenant installation required.

## **Uninstall**

**IMPORTANT** – Before uninstall be sure you have backup for all the required elements.

### -Windows

Run [installation path]\uninstall.bat (Run as Administrator)

## -Linux

Run [installation path]\./uninstall.sh

## -Mac OS X

Run [installation path]\uninstall.command

Delete the folder required.